California

# **PROVIDER**Update

**NEWS & ANNOUNCEMENTS** | MAY 1, 2018 | UPDATE 18-289 | 2 PAGES

authorization requests.

Drug Prior Authorization Using

Requesting Electronic Prescription

Health Net Community Solutions, Inc. (Health Net) is streamlining the prior authorization (PA) process for providers and pharmacists by offering CoverMyMeds for electronic prior

CoverMyMeds streamlines the medication PA process and provides a fast and efficient

way to complete PA requests online. Benefits of using CoverMyMeds include:

## Health Net<sup>®</sup> COMMUNITY SOLUTIONS

### THIS UPDATE APPLIES TO

#### **CAL MEDICONNECT** PROVIDERS:

- Physicians
- Participating Physician Groups
- Hospitals
- Ancillary Providers

#### PROVIDER SERVICES

[provider\\_services@healthnet.com](mailto: provider_services@healthnet.com) Los Angeles County – 1-855-464-3571 San Diego County – 1-855-464-3572 <www.healthnet.com>

#### PROVIDER COMMUNICATIONS

[provider.communications@](mailto: provider.communications@healthnet.com) [healthnet.com](mailto: provider.communications@healthnet.com) fax 1-800-937-6086

Automates the PA process for any drug

CoverMyMeds®

Free for prescribers and their staff

Receive faster determinations

- Elimination of telephone calls and faxes, saving up to 15 minutes per PA request.
- Renew previously submitted PA requests.
- Complete pharmacy-initiated requests electronically.
- Secure and Health Insurance Portability and Accountability Act (HIPAA) compliant.

#### **HOW TO USE COVERMYMEDS**

To use CoverMyMeds, providers should follow these steps:

- **1** Log in: Go to [covermymeds.com](https://www.covermymeds.com) and register for a free account, or log in to your existing CoverMyMeds account.
- **2** Start a new request: Click *New Request*, enter the drug name and the BIN, PCN and Rx Group from the patient's insurance card for the best results. If unavailable, enter the patient's plan or pharmacy benefit manager (PBM). Select the appropriate form and click *Start Request*.
- **3** Complete the request: Enter all demographic fields marked with a "Required" flag and click *Send to Plan*. Complete the returned list of patient-specific, clinical questions and click *Send to Plan* again to complete the request.
- **4** Confirmation: Once the request has been reviewed, the determination will appear in your CoverMyMeds account.

Health Net Community Solutions, Inc. is a subsidiary of Health Net, Inc. and Centene Corporation. Health Net is a registered service mark of Health Net, Inc. All other identified trademarks/service marks remain the property of their respective companies. All rights reserved. Confidentiality Note for Fax Transmission: This facsimile may contain confidential information. The information is intended only for the use of the individual or entity named above. If you are not the intended recipient, or the person responsible for delivering it to the intended recipient, you are hereby notified that any disclosure, copying, distribution, or use of the information contained in this transmission is strictly PROHIBITED. If you have received this transmission in error, please notify the sender immediately by telephone or by return fax and destroy this transmission, along with any attachments. Change of the state of the state of the state of the state of the state of the state of the state of the state of the state of the state

If you have questions regarding CoverMyMeds, contact CoverMyMeds at **1-866-452-5017**, Monday through Friday, 8:00 a.m. to 11:00 p.m. Eastern time (ET), and Saturday, 8:00 a.m. to 6:00 p.m. ET, or visit <go.covermymeds.com/envolve>.

#### **ADDITIONAL INFORMATION**

Relevant sections of Health Net's provider operations manuals have been revised to reflect the information contained in this update as applicable. Provider operations manuals are available electronically in the Provider Library, located on Health Net's provider website at <provider.healthnet.com>.

Providers are encouraged to access Health Net's provider portal online at<provider.healthnet.com>for real-time information, including eligibility verification, claims status, prior authorization status, plan summaries, and more.

If you have questions regarding the information contained in this update, contact the Health Net Provider Services Center by county within 60 days at:

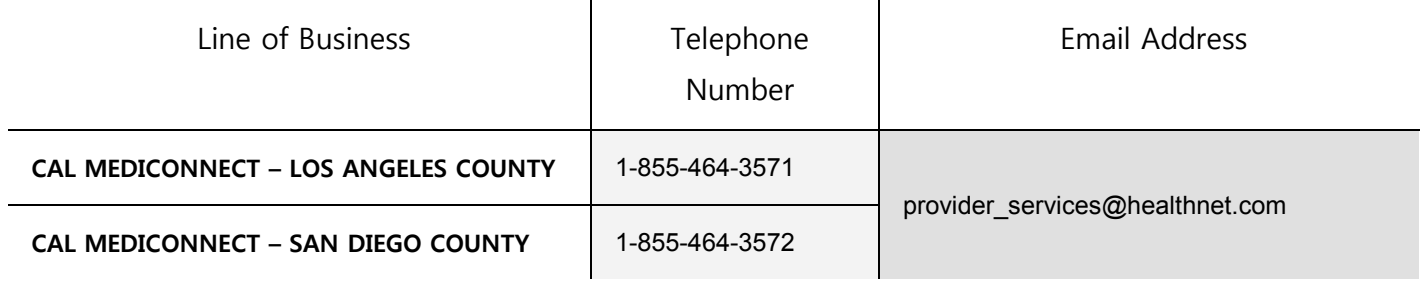

#### **Access to Health Net's Provider Portals**

Health Net migrated certain functions from existing systems to new systems effective January 1, 2018, starting with individual Medicare Advantage (MA) and Individual Family Plan (IFP) products. Providers can access the Health Net provider portals at:

- <provider.healthnetcalifornia.com>for individual MA and IFP members.
- <provider.healthnet.com> for employer group MA HMO, HMO, PPO (including EnhancedCare PPO for small business groups), EPO, POS, Medi-Cal (including CalViva Health), and/or Cal MediConnect members.